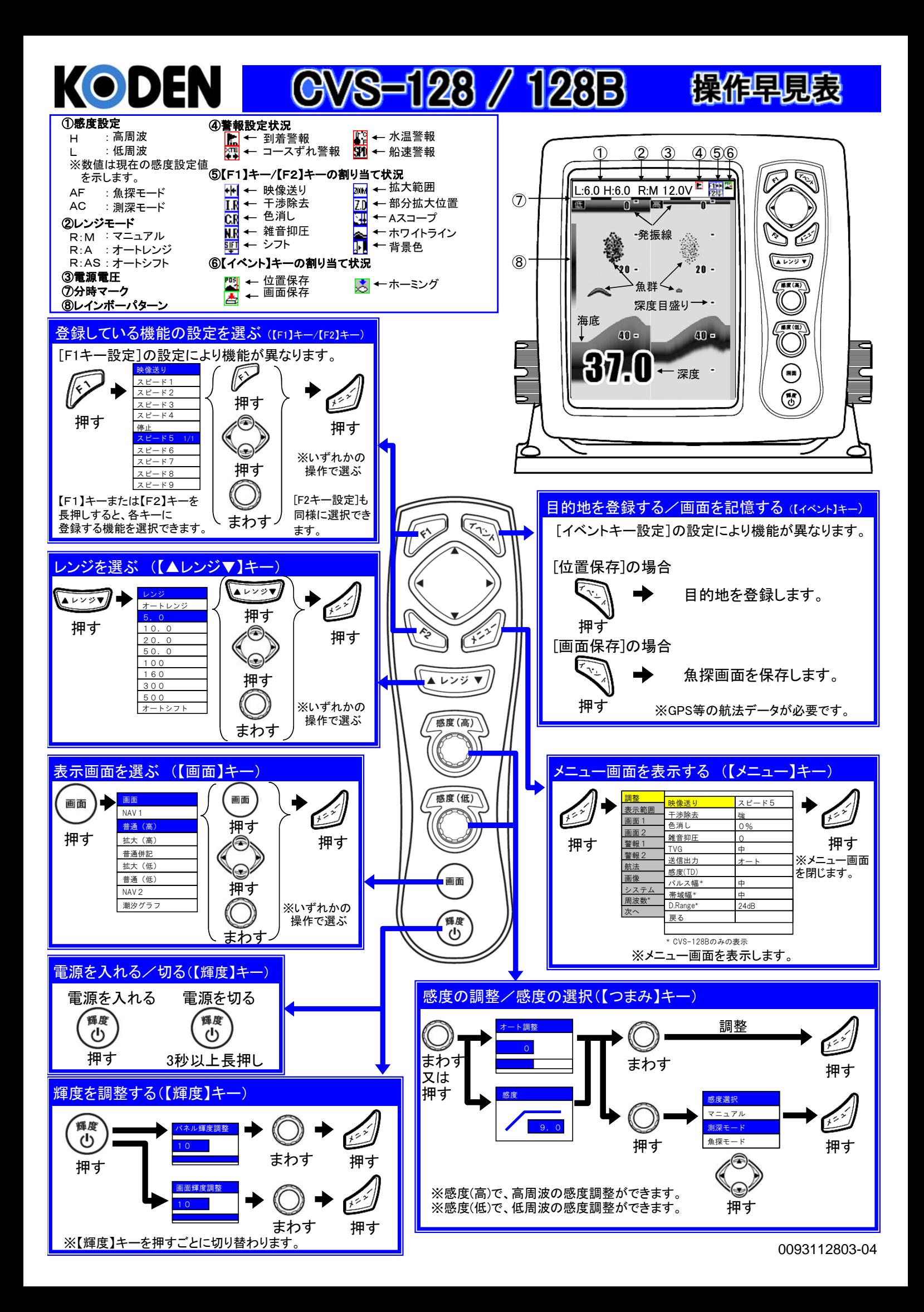

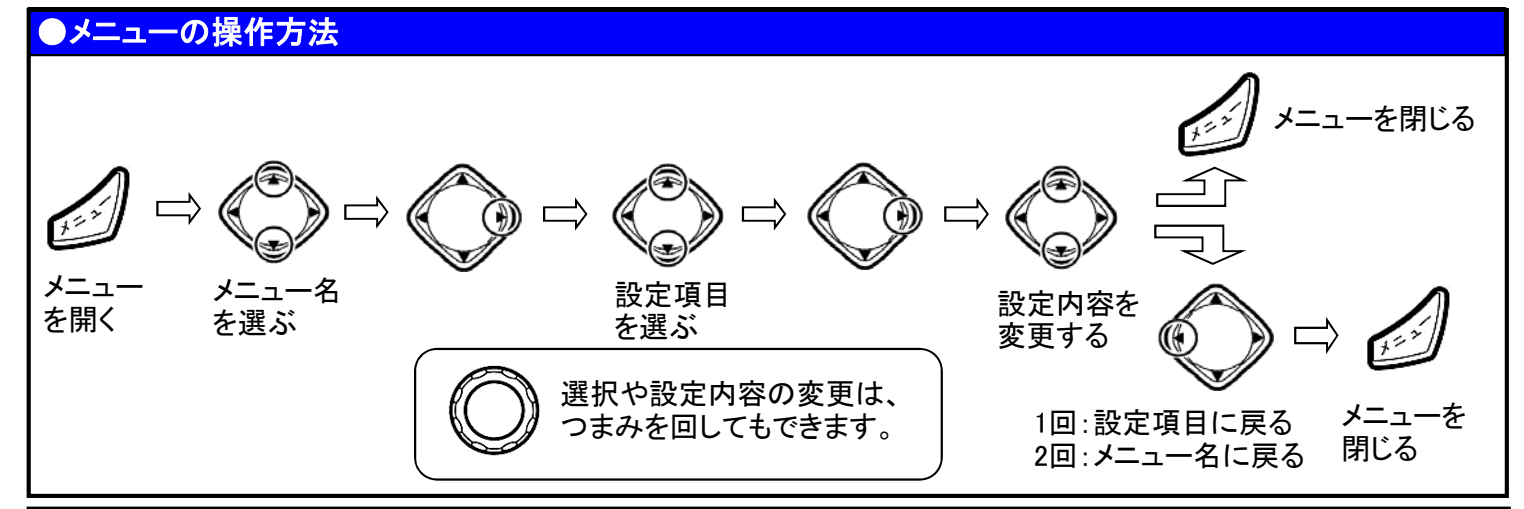

## ●調整設定メニューの機能

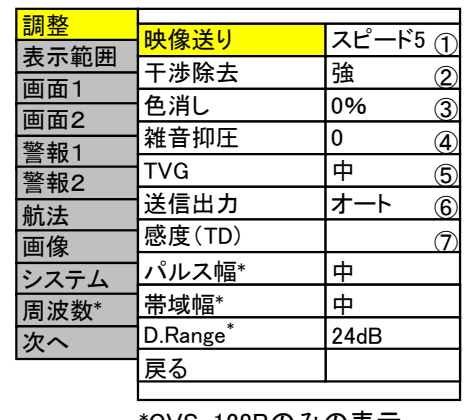

\*CVS-128Bのみの表示

## ●表示範囲設定メニューの機能

- ① 魚探映像の送り速度を変更します。
	- [スピード1]→[スピード2]→・・・→[スピード9]の順に遅くなります。 [停止]にすると止まります。
- ② 他の魚群探知機等からの干渉を除去します。 [強]が強く効きます。
- ③ 画面上に出る弱い雑音反応を消します。 数値が大きいほど強く効きます。
- ④ 画面全体に出る斑点雑音反応を除去します。 数値が大きいほど強く効きます。
- ⑤ TVGを設定します。
	- [弱]→[中]→[強]の順に遠距離感度が上がります。
- ⑥ 送信する出力を設定します。
- ⑦ インナーハル装備時等、超音波信号の減衰による感度不足を補正します。 感度不足のときは数値を大きくします。

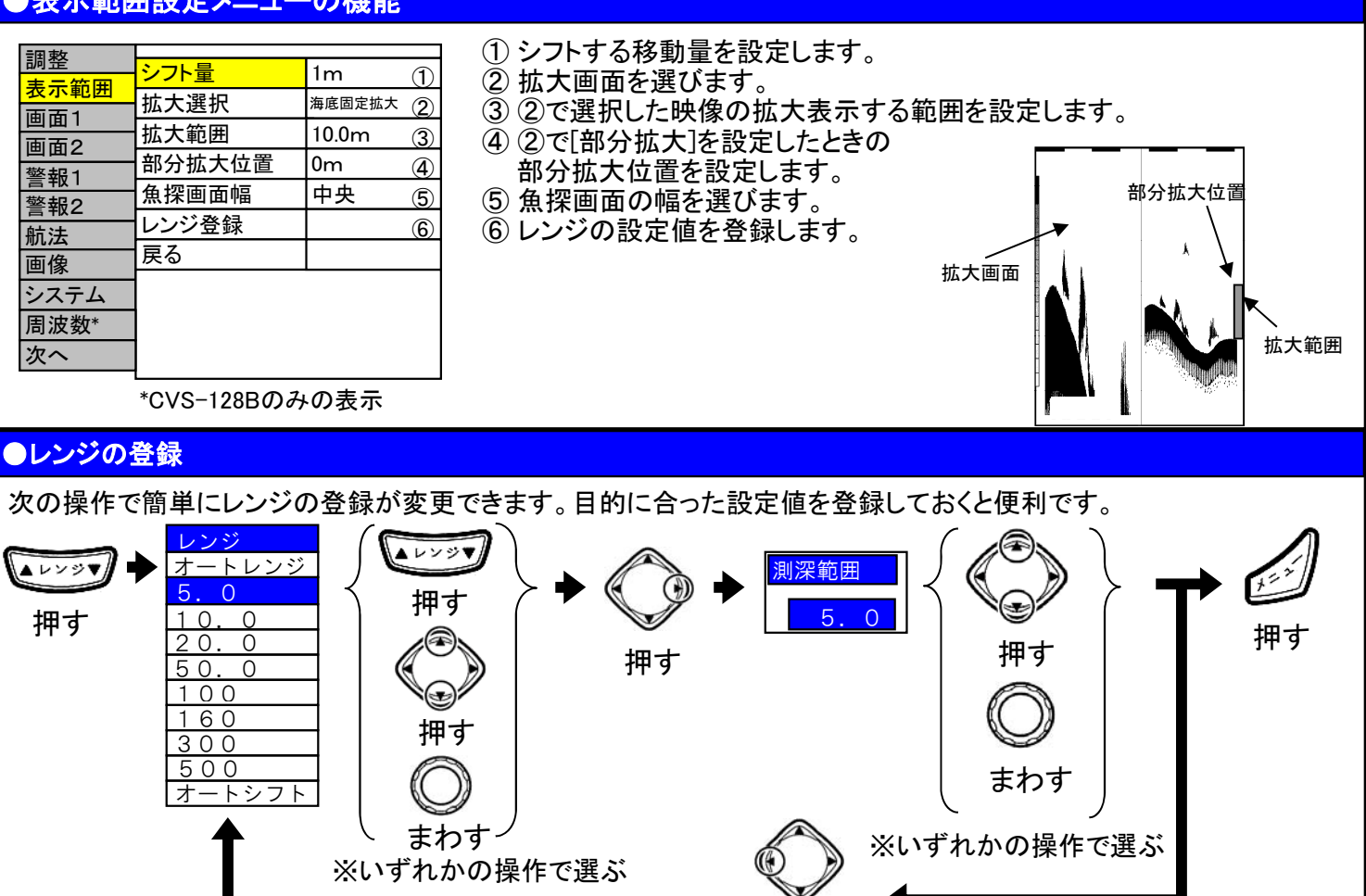

押す